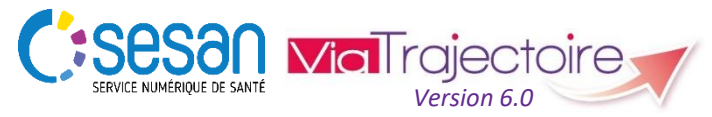

Support ViaTrajectoire : *[viatrajectoire@sesan.fr](mailto:viatrajectoire@sesan.fr)*

# **TRIPTYQUE REFERENT STRUCTURE**

#### *CONDITIONS PREALABLES :*

- *Disposer d'un navigateur Internet Explorer 11, Mozilla Firefox 40, Google Chrome 40, Safari 8.0 (versions antérieures non compatibles)*
- *Se munir de son identifiant et mot de passe*
- *Se connecter sur [www.viatrajectoire.fr](http://www.viatrajectoire.fr/) ou se connecter via le portail ENRS [https://pro.sante-idf.fr](https://pro.sante-idf.fr/)*

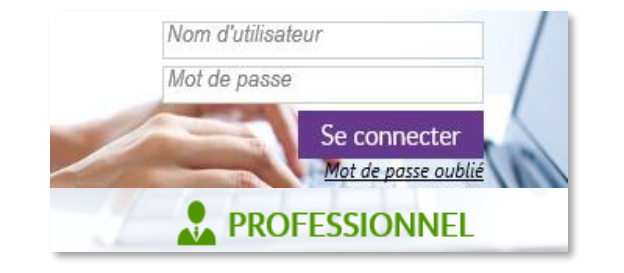

# **Pourquoi mettre régulièrement à jour sa fiche établissement ?**

Dans le cadre de la nouvelle version 6.0, **ViaTrajectoire modifie le thesaurus des pathologies et renseigne les ressources techniques au niveau de chaque unité** (et non plus au niveau de l'établissement) *Il est donc essentiel de vérifier et faire évoluer sa fiche établissement en cohérence avec ces modifications.*

De manière générale, que ce soit pour

- **les échanges** prescripteurs/receveurs,
- alimenter **l'algorithme de recherche** de structure par le logiciel (donc la pertinence des unités contactées selon les besoins du patient),
- favoriser **la communication** pour les services de ViaTrajectoire (ex : recevoir les informations relatives aux évolutions du site internet),

ViaTrajectoire s'appuie sur les informations renseignées par les établissements pour chacune de leurs unités *Il est donc essentiel de faire remonter toute modification pour le bon fonctionnement du site internet*.

# **Accéder à la fiche établissement dans l'annuaire**

### Menu **ADMINISTRATION**, choisir Etablissements

Vous verrez apparaitre le ou les établissements sur lesquels vous disposez une habilitation de « référent structure ».  $\rightarrow$  Cliquez sur  $\rightarrow$  pour ouvrir la fiche Etablissement.

### *Présentation des différents onglets*

Infos générales : Retrouver les coordonnées de votre établissement, ses caractéristiques générales, les conditions d'hébergement, les informations administratives, l'éventuelle convention Prado et le suivi de la synchronisation avec le ROR.

Unités de soins : Consulter et modifier les informations spécifiques à chaque unité de votre établissement (caractéristiques générales et médicales, etc.) ainsi que les habilitations rattachées à celle-ci.

Consultations | : Consulter et modifier l'offre de consultation de votre établissement (description, spécialité, responsable et coordonnées).

Habilitations | : Accéder et gérer à la liste des utilisateurs de ViaTrajectoire dans votre établissement (une ligne par habilitation). Créer des habilitations, modifier ou supprimer celles existantes.

Couverture géo. : Vérifier la pertinence du secteur géographique couvert par votre unité afin de renforcer la pertinence des demandes.

Filière : Choisir les prescripteurs ou groupe de prescripteur qui peuvent voir apparaître l'unité lors de leurs recherches.

Personnel : Identifier les professionnels pouvant être contactés par les acteurs prescripteurs ou receveurs des demandes d'admission, ce afin de faciliter les échanges.

# **Mettre à jour vos informations**

*NB* **: Pour créer ou intégrer pour la première fois une unité dans ViaTrajectoire, contacter le service support :** *par mail [viatrajectoire@sesan.fr](mailto:viatrajectoire@sesan.fr) ; ou téléphone 01 48 78 75 82.*

 $\rightarrow$  Cliquez sur l'icône «  $\mathscr{D}$  » de la ligne de votre établissement pour accéder aux renseignements le concernant.

Pour mettre à jour les informations de votre établissement, rendez-vous dans l'onglet Infos générales

 Vérifier les informations renseignées pour votre établissement. Le cas échéant, complétez les encadrés marqués d'une astérisque « \* ».

Veillez à enregistrer vos éventuelles modifications avant de vous rendre sur un autre onglet. Vous pouvez également connaitre la date de la dernière mise à jour :

Date de dernière mise à jour : 31/03/2010 **Parisher** 

Un message de validation apparait : Les modifications ont été enregistrées.

**→** Renouvelez cette démarche pour chaque unité de votre établissement en vous rendant dans l'onglet Unités de soins en cliquant sur Modifier unité par unité.

De la même façon, veillez à enregistrer vos éventuelles modifications entre chaque unité. Vous pouvez également connaitre la date de la dernière mise à jour spécifique à l'unité.

### *Informations prioritaires*

Vérifiez la conformité des informations relatives au

Responsable de l'unité i pour chacune d'entre elles.

→ Vérifiez également le Nombre de lits installés et mettez-le à jour le cas échéant.

 $\rightarrow$  Enfin, vérifiez les informations générales pour chaque unité, ainsi que les informations dans Personnel et dans Couverture géo. .

#### *Vous êtes responsable d'une unité SSR, HAD, USP*

*Rappel : La nouvelle version 6.0 de ViaTrajectoire modifie le thesaurus des pathologies et renseigne les ressources techniques au niveau de chaque unité (et non plus au niveau de l'établissement).*

### **Pour chaque unité de votre établissement, veillez donc à actualiser :**

- Dans l'onglet <sup>Pathologies</sup> choisissez le public et une famille puis complétez les différents encadrés qui apparaissent (sous famille, environnement du patient, conditions liées au patient.
- Dans l'onglet Ressources et soins techniques cochez les options qui concernent votre unité dans les différentes rubriques proposées.

*NB* : L'onglet <sup>Pathologies</sup> a été réinitialisé avec la refonte le **message d'erreur** « *La pathologie définie lors de l'orientation n'est pas prise en charge.* » apparaîtra dans les recherches du prescripteur tant que vous n'aurait pas mis à jour votre offre.

*Cette mise à jour (ou la vérification des informations existantes) est indispensable pour le bon fonctionnement de la nouvelle version de ViaTrajectoire, ce afin d'améliorer l'algorithme de proposition des structures aux prescripteurs (et ainsi l'apparition de votre unité).*

## **Gérer son compte ViaTrajectoire**

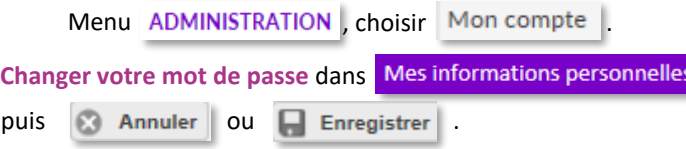

**Choisir d'être averti par courriel** des réponses des unités receveuses aux demandes de votre unité dans Mes habilitations puis cochez ou décochez :  $\Box$ 

*NB : Vous pouvez modifier toutes les informations vous concernant, à l'exception de votre nom d'utilisateur.*